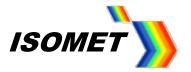

# **D1422 XY Bragg Angle Adjustment**

The D1422 XY AO deflector is sensitive to input beam (or Bragg) angle. This is illustrated in the plot below for two popular D1422 models designed for 800nm and 1064nm. The X-Y modules are NOT pre-aligned at Isomet. Both X-axis and Y-axis AOD's will require Bragg angle adjustment once integrated into the system. Page 8 on provides example images.

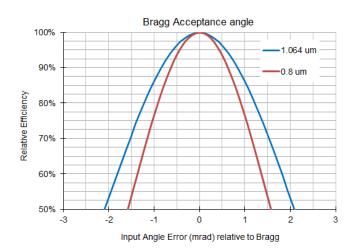

Determining the correct input Bragg angle is critical to achieving an efficient and uniform scan. The Bragg angle is optimized at the mid-scan drive frequency.

#### **Method Overview**

- Set the Bragg angle for the X-axis (Y-axis OFF).
- Set the Bragg angle for the Y-axis (X-axis, is correctly Bragg adjusted and ON).
- Optimize half-wave plate rotation. (Both axis, Bragg adjusted and ON at mid-scan frequency).

Unless stated, Isomet XY AO deflectors are designed with the laser input to the X-axis. In general an AO deflector can be operated in ("plus first") +1<sup>st</sup> order or ("minus first") -1<sup>st</sup> order. Either orientation can be selected. The sketch below shows a 2D output including the desired XY diffracted scan pattern and the peripheral non(2D)-diffracted beams:

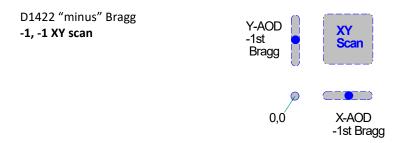

The 0,0 output is on-axis with the input beam.

All laser power is at this beam position when the RF drive to both AOD's is OFF.

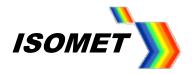

## 1. Standard D1422 Configuration -1, -1 XY scan

## 1.1 RF connections

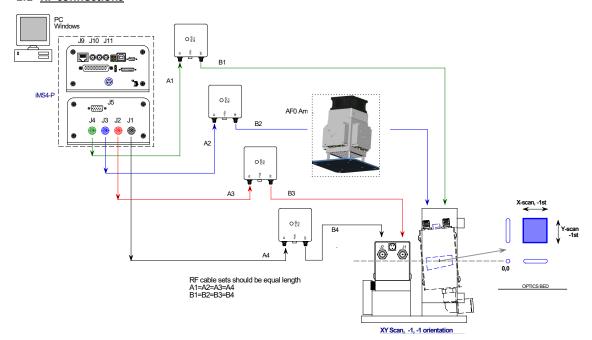

\*\* Note the specific connection order between the four iMS4 outputs and D1422XY via the four amplifiers.

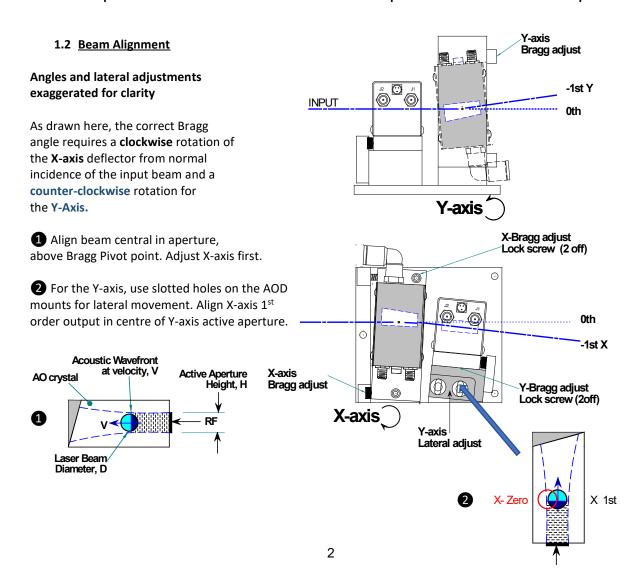

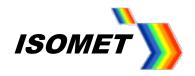

## 2. Setting X & Y AOD Bragg Angles

The procedure is the same regardless of Bragg orientation.

#### 2.1 Select Signal Path tab

iMS4 Rev-C has independent power control for each channel. Ensure all channels are active *Int (*green)

Always ensure values driving each AOD axis are identical

i.e. Ch1 = Ch2 (X-axis)

and

Ch3 = Ch4 (Y-axis)

Tip: Easier to enter number into window(s)

than use sliders

Recommended levels are provided on the AOD test data sheet.

e.g. for D1422(XY)-T85L-7 at 1064nm

DDS= 80%

Ch1 = Ch2 = 50%

Ch3 = Ch4 = 50%

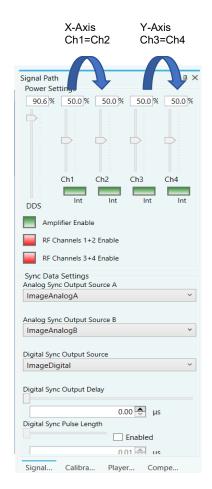

## 2.2 Select *Calibration* tab

This provides single tone control comprising  $\underline{F}$  requency  $\underline{A}$  mplitude and  $\underline{P}$  hase (FAP) across all four iMS4 outputs.

## 3. Bragg Adjust X-axis

Set-up: Drive X-axis only. Y-axis OFF

Method:

To disable Y-axis, reduce calibration Amplitude slider to 0%, then hit the  $\it{HOLD}$  buttons on Ch3 and Ch4 (=red). Ch3 and Ch4 FAP values are now fixed at zero amplitude.

Moving Amplitude slider will now adjust power on Ch1 and Ch2 only

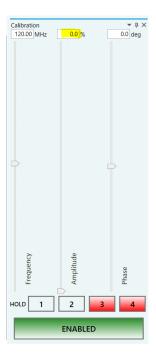

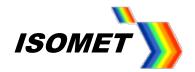

# 3.1 Place a detector at the <u>X-axis first order beam</u> mid-scan position.

(Not the centre of the XY field)

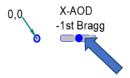

# The goal is to achieve the highest uniform efficiency at the lowest average RF drive power. Excessive RF power will reduce efficiency

Set Calibration panel sliders for the Bragg Adjustment

- 1: Set **Frequency** slider to fc. (e.g. for the D1422-XY, fc = 85MHz).
- 2: Set **Phase** to Zero. The Phase is always Zero deg at the Bragg angle.
- 3: Set **Amplitude** to a starting value of 50%.

Tip: Drag the wiper position using a mouse or enter the value directly in the window and click on the wiper button to activate.

- 4: Release the two X-axis Bragg adjust lock screws.
- 5: CAREFULLY adjust the X-axis Bragg angle using the fine thread adjuster to find the peak efficiency. This is sensitive.

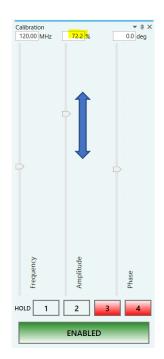

- 6: Re-adjust the **Amplitude** slider, down and up, to maximize efficiency (DE). The peak diffraction efficiency should be approx.' 80-85% and achieved with **Amplitude** setting of 70-80%
- 7: Record the peak DE and Amplitude setting.
- 8: Retighten the Bragg angle lock screws.

Tip: DO NOT overdrive and exceed Psat @ 100%. Better to operate at < 95% and NOT > 100%. As noted from the curve, a small sacrifice in diffraction efficiency of ~2%. will reduce the RF drive power by 10%. This will help to minimize thermal dissipation.

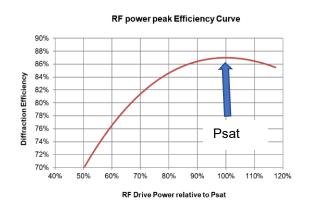

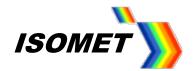

#### 4. Bragg Adjust Y-axis

Set-up: Amplitude slider controls Y-axis only

The X-axis amplitude (Ch1, Ch2) is set to a constant power determined in the steps above for X-axis Bragg optimization

#### Method:

<u>FIRST</u> set the Amplitude slider to values determined previously in Section 4 (e.g. 73.3%) <u>THEN</u> hit the *HOLD* buttons on Ch1 and Ch2 (=red) Ch1 and Ch2 FAP values are now fixed at 73% amplitude

Moving Amplitude slider will now adjust power on Ch3 and Ch4 only

#### 4.1 Place a detector at the centre of the XY field

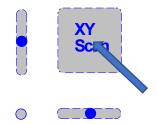

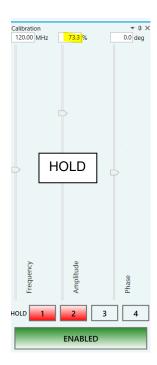

As before, the goal is to achieve the highest uniform efficiency at the lowest average RF drive power.

## Adjust Calibration panel sliders for the Bragg Adjustment

- 1: Set **Frequency** slider to fc.
- 2: Set **Phase** to Zero. The Phase is always Zero at the Bragg angle.
- 3: Set Amplitude to a starting value of 50%.

Tip: Drag the wiper position using a mouse or enter the value directly in the window and click on the wiper button to activate.

- 4: Release the two Y-axis Bragg adjust lock screws.
- 5: CAREFULLY adjust the Y-axis Bragg angle using fine thread adjuster to find the peak efficiency.
- 6: Re-adjust the **Amplitude** slider, down and up, to maximize efficiency (DE). The peak overall efficiency is typically found in the range of 70-75% and achieved with **Amplitude** setting of 70-80%.

DO NOT be overdrive. If the efficiency is low, first check the halfwave plate fitted between the X and Y axis (see Sections 6 and 7)

- .....when all is optimized......
- 7: Record the peak DE, Amplitude setting.
- 8: Retighten the Bragg angle lock screws.

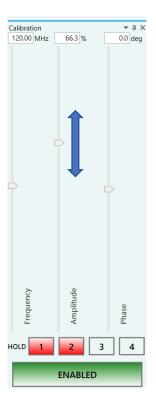

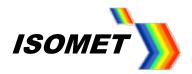

## 5. Result

The overall 2D efficiency at the Bragg angle is the product of the X-axis and Y-axis measured values. e.g.  $85\% \times 87\% = 74\%$ 

Expanded view showing 2D scan and required beam block.

NOTE: This is a generic XY-AOD diagram. Ignore waveplate for the D1422

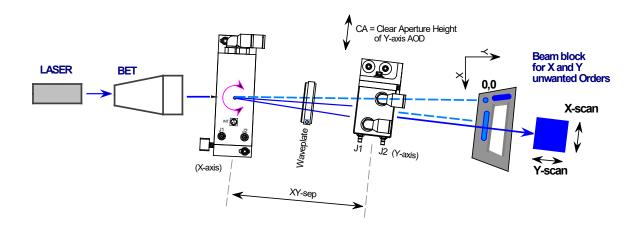

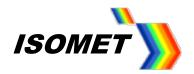

# Typical Output Beams, Bragg Angle Adjustment, Single Axis

# This example is shown at 374nm for illustration

# Adjusting Bragg angle for -1st Order Beam

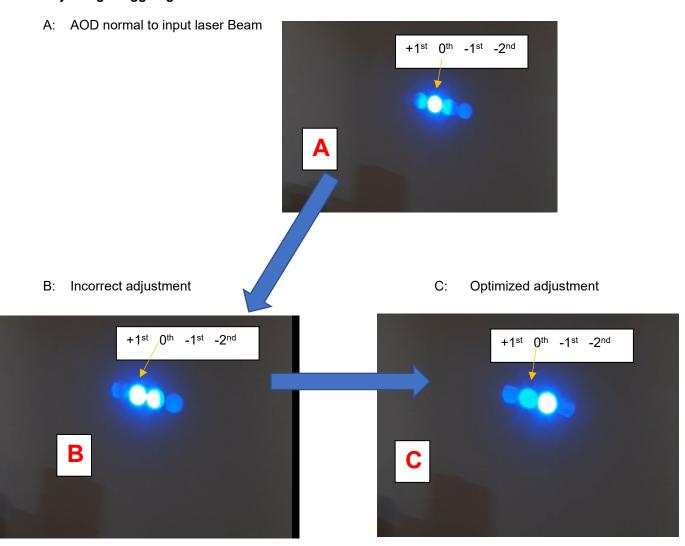

Angle Adjustment is SENSITIVE.

e.g., for the D1422-T85L- at 1064nm

From A -> C = 10.8mrad = 0.6 degrees!

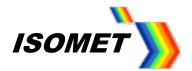

# Similarly

# Adjusting Bragg angle for +1st Order Beam

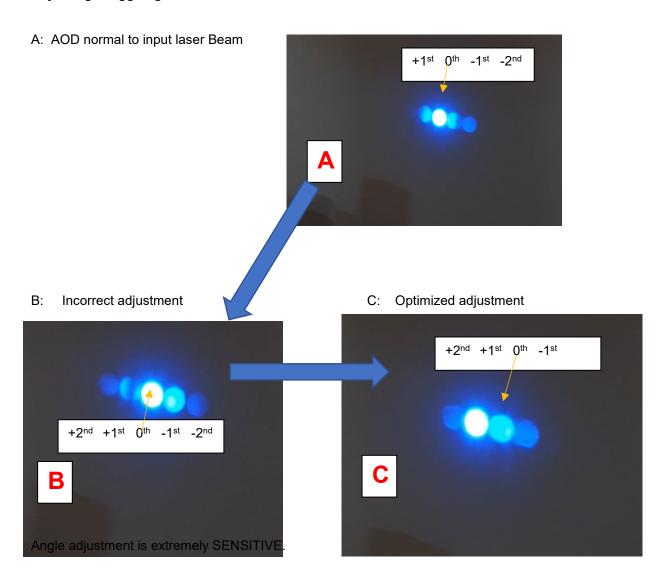